# **ПРОГРАММНЫЙ МОДУЛЬ «АИК»**

**для автоматизации процесса классификации и обработки инцидентов и заявок, поступающих из ITSM-системы с применением алгоритмов искусственного интеллекта**

### **ИНСТРУКЦИЯ ПО УСТАНОВКЕ ЭКЗЕМПЛЯРА ПРОГРАММЫ**

#### **СОДЕРЖАНИЕ**

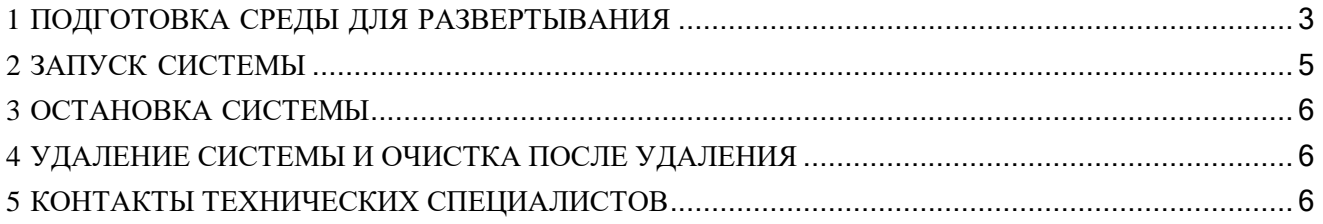

### <span id="page-2-0"></span>**1 ПОДГОТОВКА СРЕДЫ ДЛЯ РАЗВЕРТЫВАНИЯ**

Программный модуль «Автоматический инцидент-координатор (АИК)» (далее – Система) работает под управлением OC Ubuntu 22.04 Desktop c графическим интерфейсом.

Рекомендованные аппаратные требования:

1.1 Процессор:

- a. Количество ядер не менее 8;
- b. Количество потоков не менее 16.

1.2 Видеокарта: Nvidia rtx 3090 / rtx 4090 (или аналогичные GPU Nvidia с объемом памяти не менее 16Гб);

1.3 Оперативная память не менее 32 Гб;

1.4 Дисковое пространство:

- c. SSD не менее 1 Тб;
- d. HDD не менее 8 Тб.
- 1.5 Минимальное свободное дисковое пространство 40 Гб.

Минимальные аппаратные требования:

2.1 Процессор:

- a. Количество ядер не менее 8;
- b. Количество потоков не менее 16.
- 2.2 Оперативная память не менее 32 Гб;
- 2.3 Дисковое пространство:
	- c. SSD не менее 1 Тб;
	- d. HDD не менее 8 Тб.
- 2.4 Минимальное свободное дисковое пространство 40 Гб.

Требуется установить:

- 1) Docker;
- 2) Docker-compose-v2;
- 3) Pyton 3.9;
- 4) Браузер Mozilla Firefox v100+ или Google Chrome v102+, или Яндекс Браузер v22.0+, или Edge v102+.

Также необходимы свободные порты:

- 1) 3030
- 2) 7001

Высокая производительность продукта АИК обеспечивается только при наличии в компьютере видеоадаптера указанных в аппаратных требованиях (см п. 1.2).

#### <span id="page-4-0"></span>2 ЗАПУСК СИСТЕМЫ

Скачайте нужный архив: AIC online install.tar.gz, если подразумевается работа с выходом в интернет, или AIC offline install.tar.gz, если подразумевается работа без выхода в интернет. Дальнейшие шаги идентичны для обоих архивов.

Перед установкой желательно проверить доступные сети Docker.

Для установки Системы необходимо:

1) Распаковать полученный архив при помоши команды `tar -xvzf <AicInstallationPackage>.tar.gz -C <AicInstallationFolder>;

2) Если установка происходит впервые, то перейти к ш. 3. Если производится обновление системы, предварительно рекомендуется в директории <AicInstallationFolder> запустить от имени обычного пользователя скрипт `aic conteiners remove.sh` для удаления контейнеров;

3) Для установки продукта требуется запустить скрипт с правами суперпользователя (через sudo или войдя в оболочку пользователя root) aic install.sh со следующими ключами в зависимости от аппаратной конфигурации:

- Вариант 1: `aic install.sh --aic subnet <IP-адрес подсети> --gpu ` при наличии видеокарты Nvidia;
- Вариант 2: `aic install.sh --aic subnet <IP-адрес подсети> при отсутствии видеокарты Nvidia.

где <IP-адрес подсети> - IP-адрес внутренней подсети Docker, которая будет использоваться для коммуникации между контейнерами АИК.

Если указанная подсеть уже существует, то для ее использования необходимо указать дополнительный ключ --use\_existing\_subnet

Примеры:

- установка AIC на компьютер с видеокартой Nvidia с созданием новой подсети в Докере 172.18.0.0: `aic\_install.sh --aic\_subnet 172.18.0.0 --gpu`
- установка AIC на компьютер с видеокартой Nvidia с использованием имеющейся подсети в Докере 172.18.0.0: `aic\_install.sh --aic\_subnet 172.18.0.0 --gpu --use\_exisiting\_subnet`
- установка AIC на компьютер без видеокарты Nvidia с использованием имеющейся подсети в Докере 172.18.0.0: `aic\_install.sh --aic\_subnet 172.18.0.0 --use\_exisiting\_subnet`
- 4) Дождаться окончания работы скрипта установки;

5) В адресной строке браузера ввести URL: `http://<IP Адрес Машины>:3030` и нажать Enter:

6) В открывшемся окне авторизации вести логин и пароль Администратора.

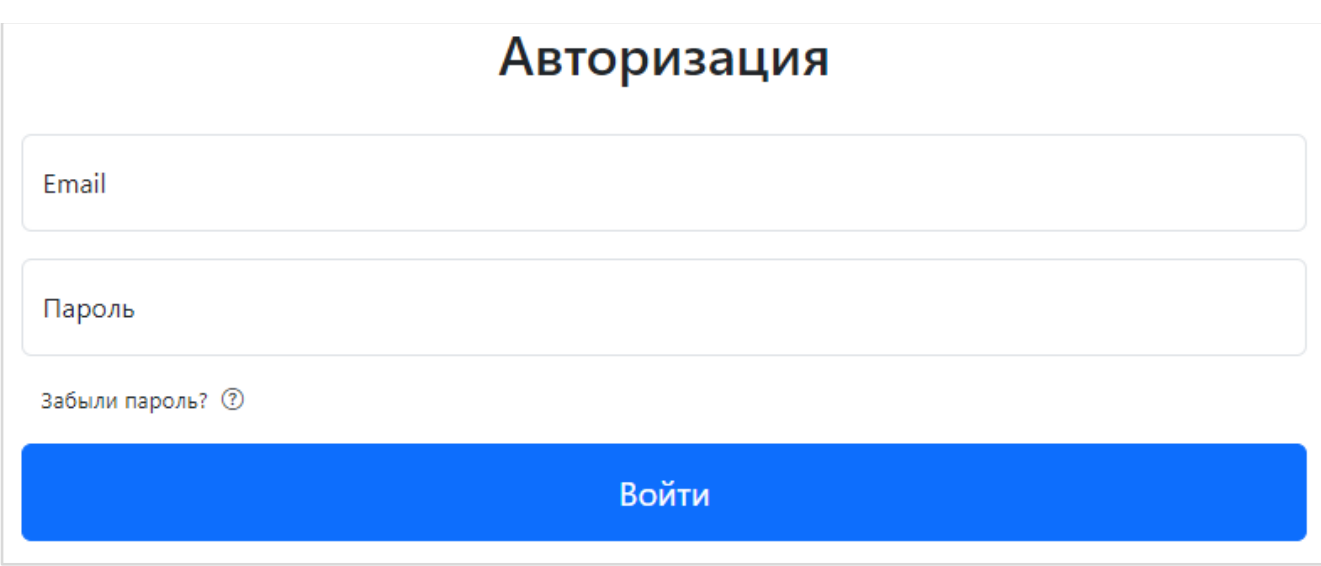

Дальнейшие настройки Системы подробно описаны в «Руководстве администратора».

## <span id="page-5-0"></span>**3 ОСТАНОВКА СИСТЕМЫ**

Для остановки Системы необходимо выполнить команду `docker compose –p aic stop`. Для повторного запуска нужно выполнить команду `docker compose –p aic start`.

## <span id="page-5-1"></span>**4 УДАЛЕНИЕ СИСТЕМЫ И ОЧИСТКА ПОСЛЕ УДАЛЕНИЯ**

Для удаления только контейнеров необходимо запустить от имени обычного пользователя скрипт `aic\_conteiners\_remove.sh`. Данный скрипт удаляет контейнеры продукта АИК, но не удаляет докер-образы продукта АИК с жесткого диска.

Для удаления всей Системы необходимо запустить скрипт `aic\_full\_remove.sh`. Это удалитвсе контейнеры и образы, предварительно остановив работу системы.

Заметка: Образы Postgres, Nginx, Grafana и MLFlow, которые используются программный модулем АИК, скрипт `aic\_full\_remove.sh` не удаляет, поскольку это стандартные образы, и они могут быть использованы также контейнерами других систем.

## <span id="page-5-2"></span>**5 КОНТАКТЫ ТЕХНИЧЕСКИХ СПЕЦИАЛИСТОВ**

Электронная почта: Константин Иванов kvivanov@astralinux.ru